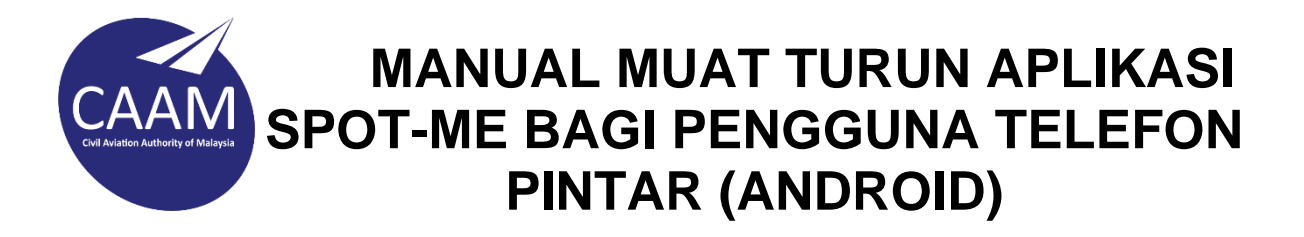

1. Imbas QR code menggunakan telefon pintar seperti dibawah :

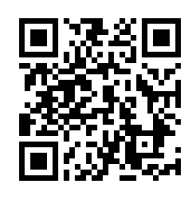

- 2. Klik icon mengikut platform peranti anda. (icon Android atau icon Huawei)
- 3. Selesai sahaja muat turun, klik **Open**

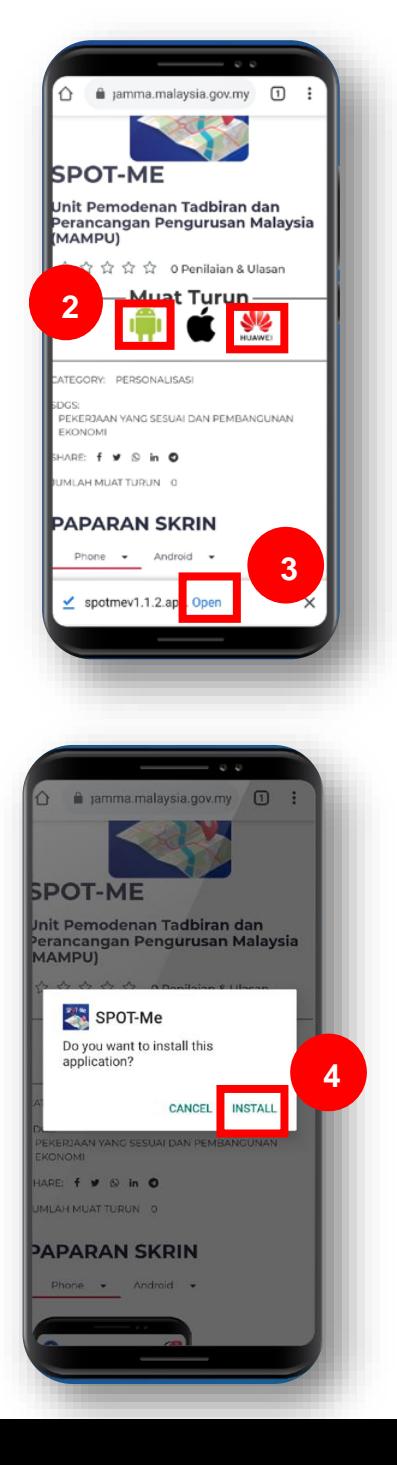

4. Klik **Install**

**5.** Selesai sahaja install , klik **Open**

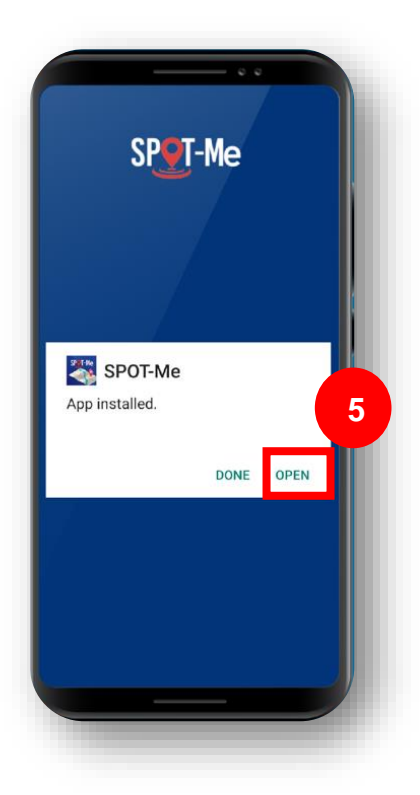

6. Klik **Allow** bagi membolehkan aplikasi SPOT-Me beroperasi.

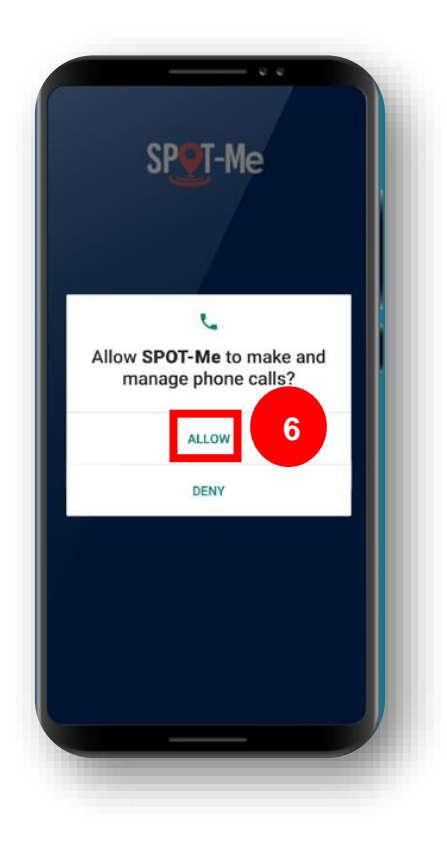

7. Masukkan **ID Pengguna (No. IC)** dan tekan butang **Hantar** bagi tujuan penghantaran Kod OTP ke e-mel yang telah didaftarkan.

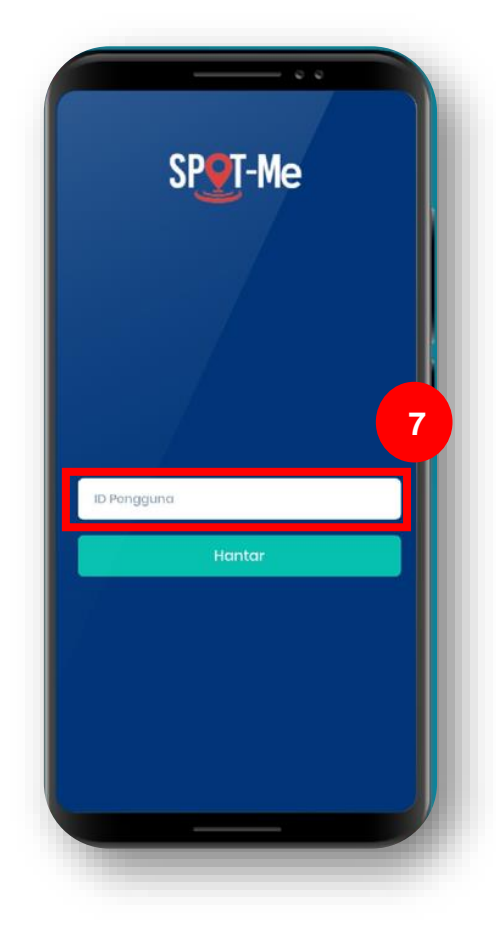

8. Masukkan **Kod OTP** yang diterima melalui e-mel dan klik butang **Hantar**.

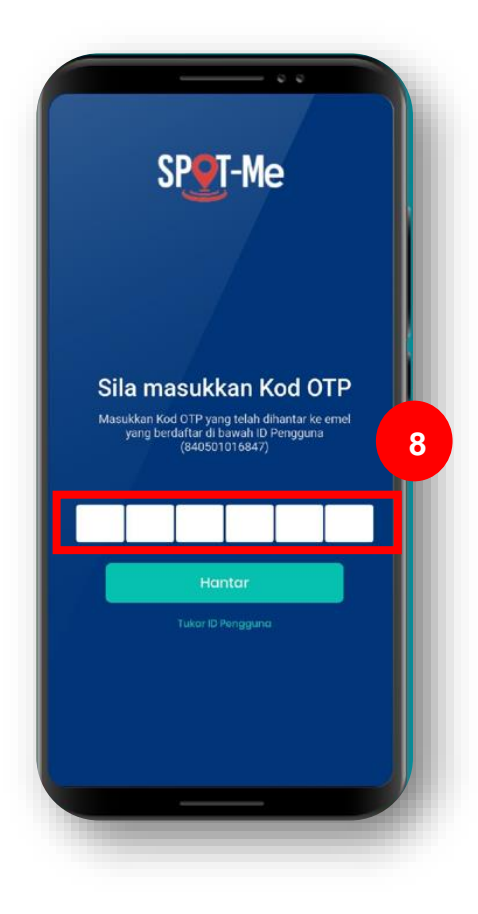